# ČESKÉ VYSOKÉ UČENÍ TECHNICKÉ V PRAZE

## FAKULTA STAVEBNÍ

# STUDIJNÍ PROGRAM GEODÉZIE A KARTOGRAFIE

## OBOR GEODÉZIE A KARTOGRAFIE

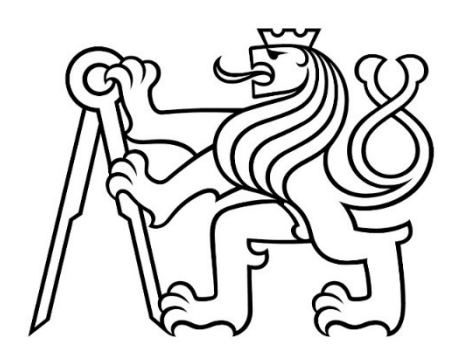

# BAKALÁŘSKÁ PRÁCE

### Určení kubatury sedimentu na dně rybníka Březničák

## Determination of sediment volume at the bottom of the Březničák pond

Vedoucí práce: Ing. Bc. Jaroslav Braun, Ph.D.

Katedra speciální geodézie

2022 Adéla Kozderková

#### ČESKÉ VYSOKÉ UČENÍ TECHNICKÉ V PRAZE Fakulta stavební Thákurova 7, 166 29 Praha 6

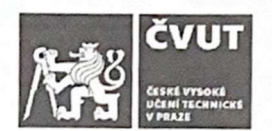

# ZADÁNÍ BAKALÁŘSKÉ PRÁCE

#### I. OSOBNÍ A STUDIJNÍ ÚDAJE

Příjmení: Kozderková Jméno: Adéla Osobní číslo: 494343

Zadávající katedra: K154 - Katedra speciální geodézie Studijní program: Geodézie a kartografie

Studijní obor: Geodézie a kartografie

#### II. ÚDAJE K BAKALÁŘSKÉ PRÁCI

Název bakalářské práce: Určení kubatury sedimetu na dně rybníka Březničák

Název bakalářské práce anglicky: Determination of sediment volume at the bottom of the Březničák pond

#### Pokyny pro vypracování:

Proveďte polohopisné a výškopisné zaměření rybníka Březničák v okrese Rokycany. Měření proveďte před úpravou a po úpravě dna rybníka. Vytvořte rozdílový model a vypočtěte kubaturu odtěženého materiálu. K výpočtu kubatur použijte různé matematické modely a výsledky porovnejte. Vyhotovte výkresovou dokumetaci.

Seznam doporučené literatury:

[1] PACINA, J. - BREJCHA, M.: Digitální modely terénu. Ústí nad Labem: Univerzita J. E. Purkyně, Fakulta životního prostředí, 2014. ISBN 978-80-7414-848-4

[2] ČSN 01 3410 : Mapy velkých měřítek – základní a účelové mapy. Český normalizační institut, Praha, 2014

Jméno vedoucího bakalářské práce: Ing. Jaroslav Braun, Ph.D.

Datum zadání bakalářské práce: 14.2.2022

Termín odevzdání BP v IS KOS: 15.5.2022 Údaj uvedte v souladu s datem v časovém plánu příslušného ak. roku

Podpis vedoucího práce

Podpis vedouciho katedry

#### III. PŘEVZETÍ ZADÁNÍ

Beru na vědomí, že jsem povinen vypracovat bakalářskou práci samostatně, bez cizí pomoci, s výjimkou poskytnutých konzultací. Seznam použité literatury, jiných pramenů a jmen konzultantů je nutné uvést v bakalářské práci a při citování postupovat v souladu s metodickou příručkou ČVUT "Jak psát vysokoškolské závěrečné práce" a metodickým pokynem ČVUT "O dodržování etických principů při přípravě vysokoškolských závěrečných prací".

1422022

\* Datum převzetí zadání

Podpis studenta(ky)

### Prohlášení

Prohlašuji, že jsem bakalářskou práci na téma "Určení kubatury sedimentu na dně rybníka "Březničák" vypracovala samostatně. Veškeré zdroje, které byly použity v bakalářské práci, jsou uvedeny v seznamu literatury.

…………………………………. ………………………………….

Místo zpracování, datum Adéla Kozderková

#### Poděkování

Tímto bych chtěla poděkovat především panu Ing. Bc. Jaroslavu Braunovi, Ph.D. za odborné vedení, cenné rady a konzultace v průběhu zpracování této bakalářské práce, za jeho čas a trpělivost, kterou projevil. Dále bych chtěla poděkovat kolegům Ing. Jaroslavu Faiferlíkovi a Ing. Patriku Fojtovi za pomoc při měřických pracích, za vypůjčení přístrojů a za zázemí při zpracovávání bakalářské práce.

#### Abstrakt

Bakalářská práce se zabývá polohopisným a výškopisným zaměřením rybníku Březničák a jeho okolí za účelem určování kubatur sedimentu třemi různými výpočetními a grafickými metodami. Výstupy bakalářské práce jsou výkresy situace, digitální modely terénu, příčné řezy a podélný profil. V práci jsou také řešeny dotace na odbahnění rybníků. Výsledkem bakalářské práce je vyhodnocení rozdílových digitálních modelů terénu a hodnocení, zda bylo odtěženo množství sedimentu stanovené projektem.

#### Klíčová slova

Březničák, rybník, polohopis, výškopis, DMT, kubatura, dotace

#### Abstract

This bachelor thesis describes the mapping survey of Břežničak pond and it's surroundings for a purpose of determination of sediment volume with three different computational and graphic methods. Bachelor's thesis outputs are maps of situation, DTMs, cross sections and longitudinal sections. The bachelor thesis describes the subsidy system for mud removal from pond. The results of bachelor's thesis are evaluation of differential DTM and whether the amount of sediment specified by the project was extracted.

#### Keywords

Břežničák, pond, topography, altitude, DTM, volume, subsidy

# Obsah

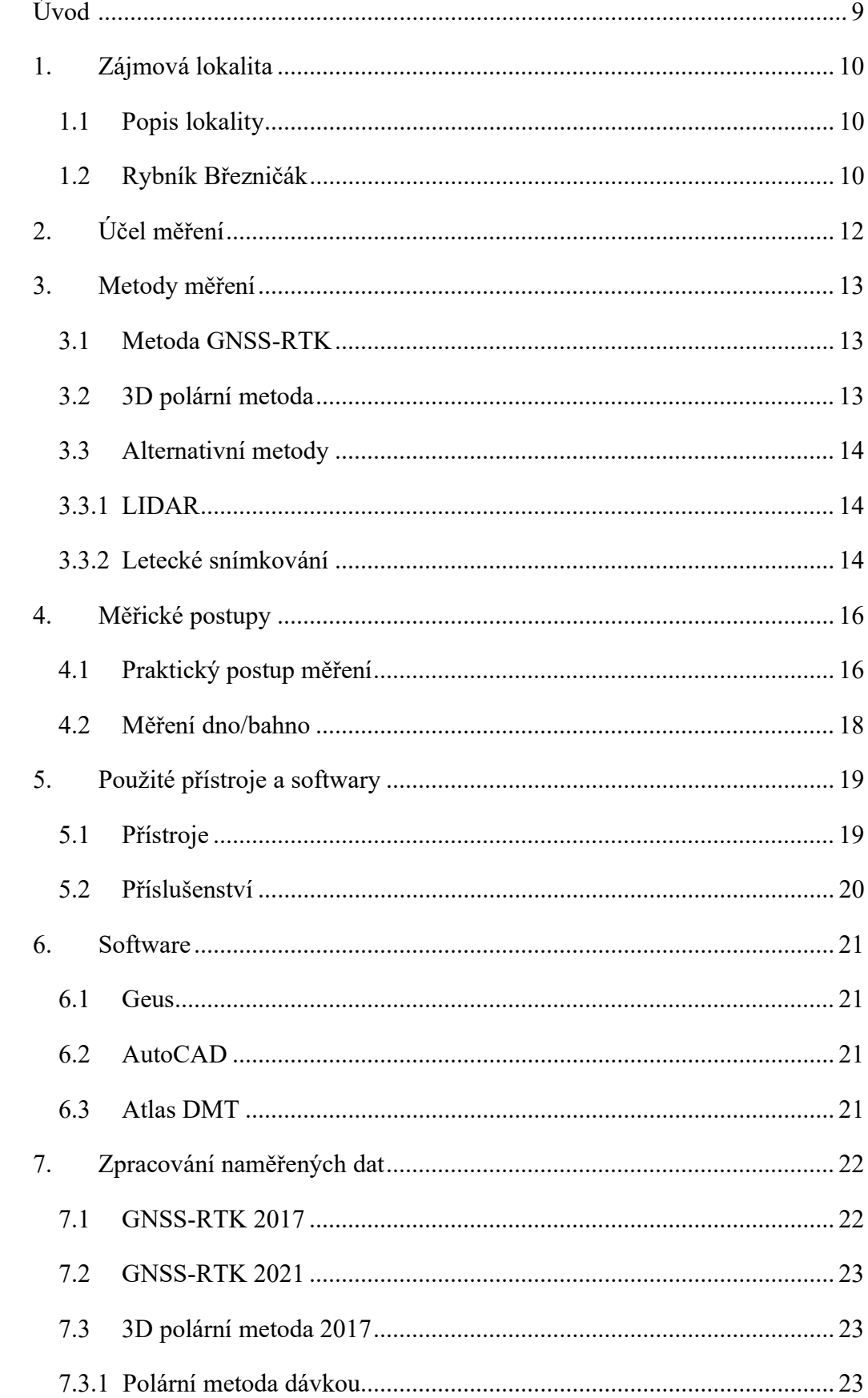

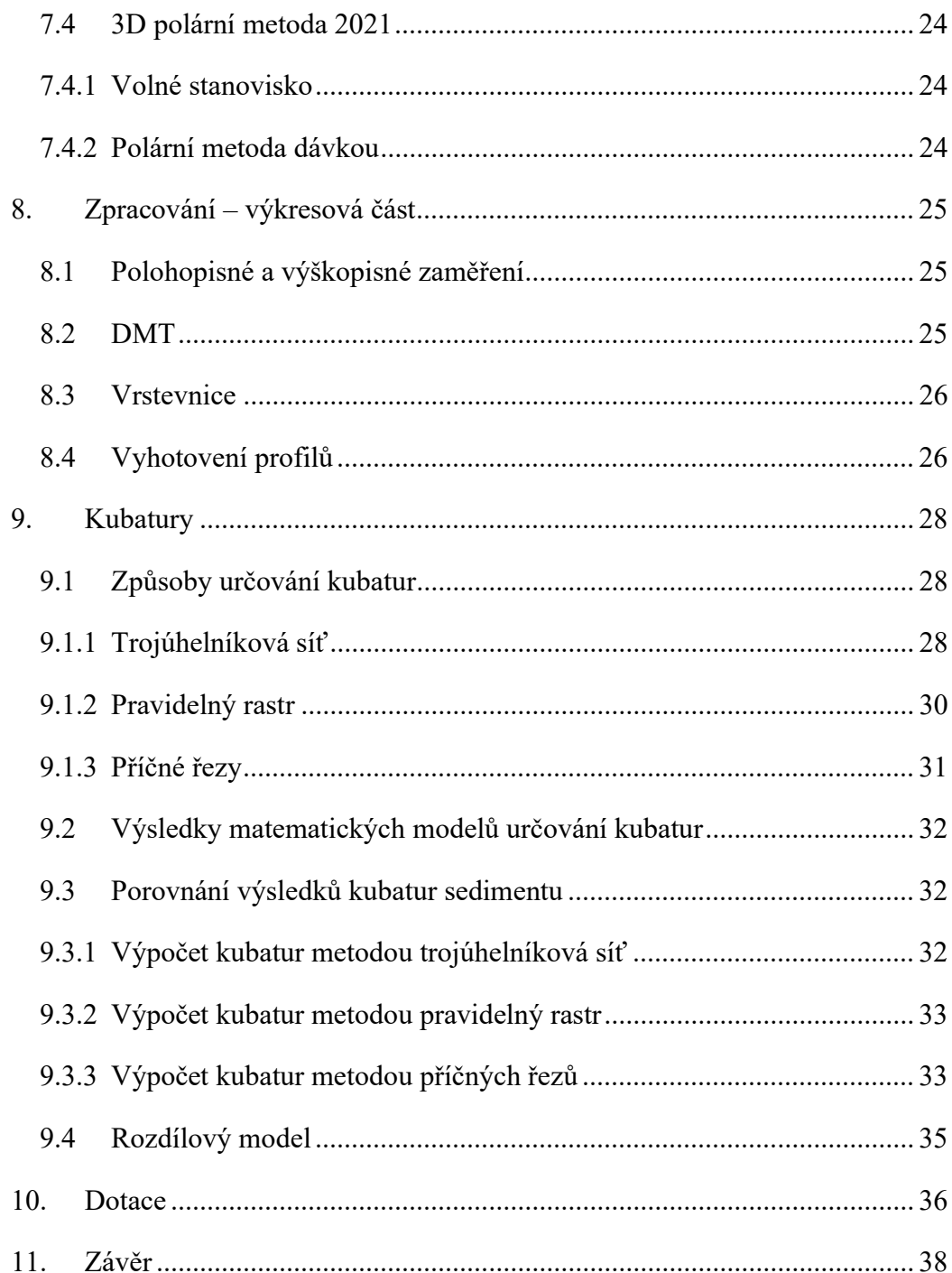

## SEZNAM POUŽITÝCH ZKRATEK

- Bpv Balt po vyrovnání
- CZEPOS Síť permanentních stanic GNSS České republiky
- DMT Digitální model terénu
- GNSS Globální navigační satelitní systém
- MZCHU Maloplošná zvláště chráněná území
- RTK Real Time Kinematik
- S-JTSK Systém jednotné trigonometrické sítě katastrální
- TIN Nepravidelná trojúhelníková síť
- VFK Výměnný formát katastru nemovitostí

# Úvod

Tato bakalářská práce se věnuje polohopisnému a výškopisnému zaměření rybníka Březničák v letech 2017 a 2021. Původní zaměření sloužilo jako podklad pro projektovou dokumentaci odbahnění a rekonstrukci rybníka. Zaměření druhé, sloužilo ke zdokumentování skutečného provedení stavby, a především k výpočtu skutečného množství odtěženého sedimentu.

Cílem této práce bylo představit metodu polohopisného a výškopisného zaměření na rybníku, vyhotovení polohopisného a výškopisného plánu, který byl podložen katastrální mapou daného území, podélných a příčných řezů a digitálních modelů terénu. Na základě naměřených dat z obou měření pak vypočítat množství sedimentu a porovnat tři různé metody jejich výpočtů. Metody výpočtu, které byly použity v bakalářské práci, jsou metoda trojúhelníkové sítě, pravidelného rastru a pomocí příčných řezů.

Dalším cílem této práce bylo poukázat na různorodost výpočtu kubatur v této problematice a na rozdíly, které mohou ve výpočtech nastat. S těmito rozdíly je spojena problematika udělování dotací na rekonstrukci a odbahnění rybníka. Přičemž této problematice dotací se tato bakalářská práce okrajově věnuje.

## 1. Zájmová lokalita

#### 1.1 Popis lokality

Zájmovou oblast tvoří evropsky významná lokalita Kakejcov na západě České republiky. Kakejcov je přírodní památka v okrese Rokycany, která byla vyhlášena v roce 2012 jako MZCHU. Důvodem vyhlášení chráněného území je ochrana ohroženého druhu obojživelníka čolka velkého. Nachází se vzdušnou čarou asi 1 km od obce Kakejcov v katastrálním území obce Mešno [693529]. Středobodem přírodní památky je rybník Březničák, jehož zaměření je předmětem bakalářské práce. Přírodní památka Kakejcov s rybníkem Březničák se nachází v přírodním parku Kamínky. [1]

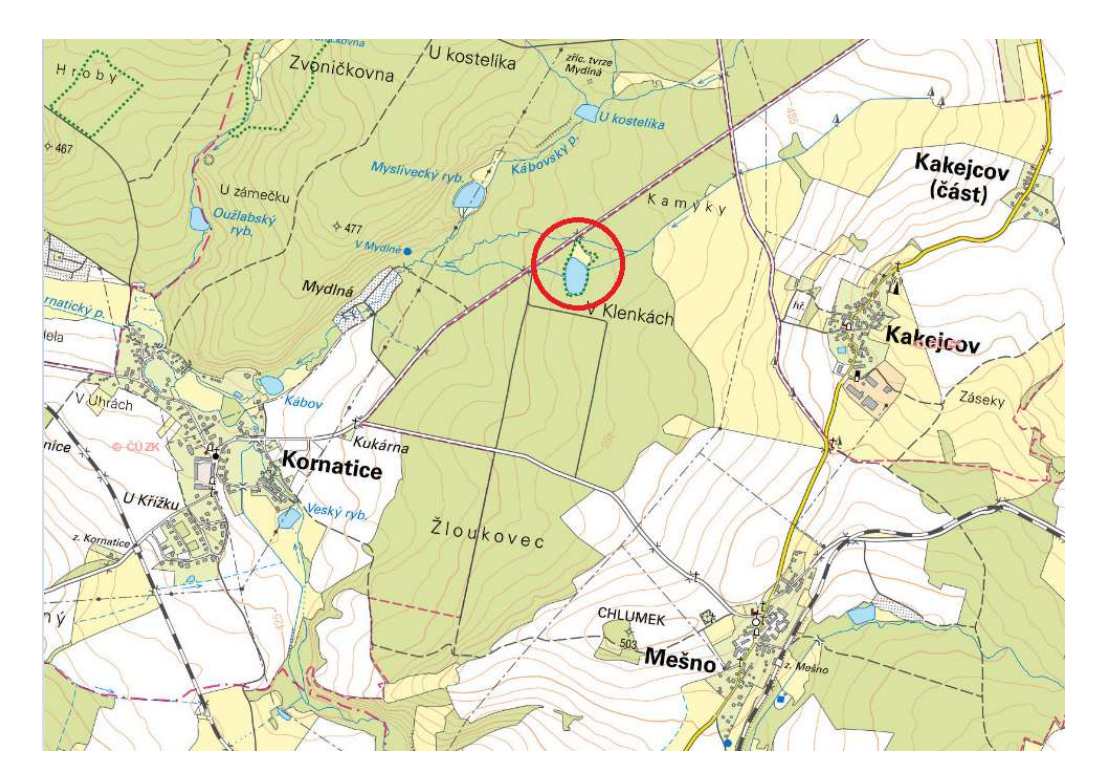

Obrázek 1. - Zobrazení lokality rybníka Březničák [2]

#### 1.2 Rybník Březničák

Rybník se nachází celou svou plochou v přírodní památce Kakejcov v zalesněném území. Jeho výměra činní 1,25 hektaru a nachází se v nadmořské výšce 450 metrů nad mořem. Šířka rybníka je přibližně 83 metrů a délka 120 metrů. Pozemek je v katastru nemovitostí veden jako vodní plocha s druhem využití rybník. Rybník byl v roce 2017, kdy na něm probíhalo první měření, neudržovaný. Plochu rybníka zaplňoval rákos. V roce 2021, kdy probíhalo druhé měření, je již revitalizován a má zpevněnou hráz

na západní straně rybníka. Na východní straně je přítok z uměle vytvořeného koryta vodního toku. Okolí rybníka tvoří zalesněná oblast. Za upravenou hrází se nachází odtok z rybníka, který se vypouští pomocí stavidel na nově zrekonstruovaném požeráku. Voda z rybníka se vlévá do Kábovského potoka nedaleko od rybníka Březničák. Dno rybníka je tvořeno bahnem se směsí jílu. Na severní straně rybníka byl vybudován nový kamenný přepad, který slouží k odtoku vody při rychlém nahromadění vody v rybníku.

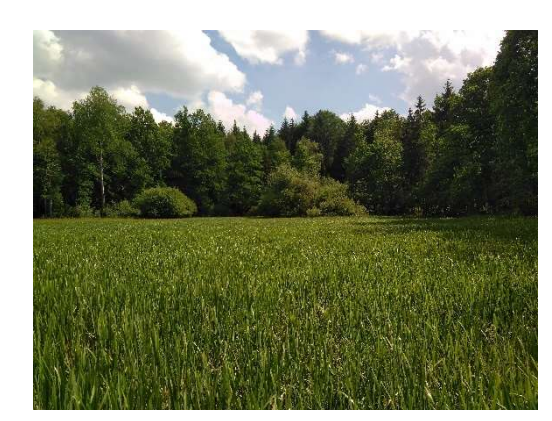

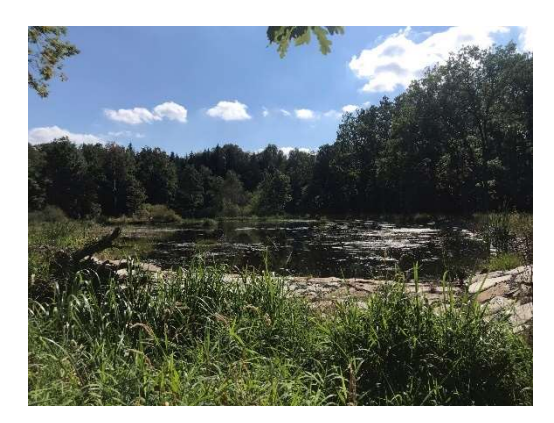

Obrázek 2. - Rybník Březničák 2017 Obrázek 3. - Rybník Bžezničák 2021

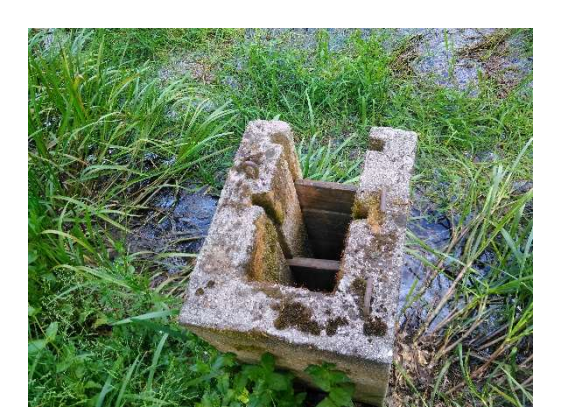

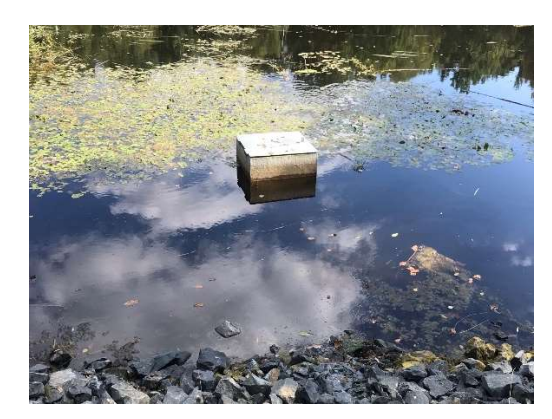

Obrázek 4. - Požerák 2017 Obrázek 5. - Požerák 2021

# 2. Účel měření

Měření probíhalo za účelem určování kubatur sedimentu v rybníku v rámci jeho revitalizace a odbahnění. Revitalizací bylo na rybníku docíleno nově vybudovaného kamenného přepadu pro odtok při rychlém nahromadění vody, zpevnění hráze v západní části rybníka, obnovy požeráku a odtoku z rybníka přes již zmíněný požerák.

V bakalářské práci je hlavním výstupem digitální model terénu, který je podkladem pro analýzu metod výpočtu kubatur ze dvou sad měření. Dvě sady měření tvoří zaměření před odtěžením sedimentu a po odtěžení sedimentu. V případě této bakalářské práce proběhlo zaměření rybníka před odtěžením sedimentu v roce 2017 a po odtěžení sedimentu v roce 2021. Hlavním cílem měření bylo zjistit, kolik sedimentu bylo z rybníka odtěženo a zda tato kubatura odpovídá hodnotám kubatur vypočtených ze tří metod určování kubatur v rámci projekčních prací, popřípadě o kolik se lišší a zda bylo vyhověno podmínkám pro odtěžení sedimentu.

Další tématikou v této bakalářské práci jsou dotace na odbahnění a rekonstrukci rybníků. Dotace v této práci se váží na určování kubatur sedimentu v rybníku. V rámci této problematiky byly použity tři různé metody výpočtu kubatur a porovnání výsledných objemů získaných z těchto metod výpočtu. Použité metody výpočtu kubatur geodeta a projektanta jsou různé, a proto spolu výsledné hodnoty mocnosti sedimentu vypočtené geodetem a projektantem nemusí nesouhlasit. V tomto ohledu může být výše poskytnuté dotace rozdílná.

Pro zaměření rybníka byla využita totální stanice a metoda tachymetrie, která umožňuje určení polohy i výšky bodu. Doplněním této metody byla metoda GNSS-RTK, pomocí které bylo vytvořeno bodové pole. Metodou tachymetrie byly zaměřovány zejména terénní hrany a zlomy, vybavení rybníka, samotné dno rybníka a jeho nejbližší okolí. Z těchto naměřených dat byla vytvořena 2D dokumentace s vyobrazením polohopisu a výškopisu, kde výškopis je znázorněn pomocí vrstevnic a výšek podrobných bodů. Následně byl vytvořen digitální model terénu, na základě kterého, byl vytvořen model terénu v reálných barvách a model barevné hypsometrie. Dalšími výstupy z naměřených dat byly výkresy v podobě řezů rybníkem Březničák pro vyobrazení metody výpočtu kubatur, kterou využívají k výpočtu projektanti.

## 3. Metody měření

V této kapitole jsou představeny použité metody měření polohopisu a výškopisu, které byly použity pro zaměření rybníka Březničák. Tyto metody byly zvoleny pro jejich jednoduchost a vhodnost pro tento typ zaměření, snadné zpracování naměřených dat a vyhovující přesnost pro účel tohoto měření a následných výstupů. Mezi alternativy měření pro zaměření rybníka Březničák patří metody leteckého snímkování.

#### 3.1 Metoda GNSS-RTK

Metoda GNSS-RTK je založena na prostorovém určování souřadnic bodu X,Y,Z v reálném čase za pomoci dat z viditelných družic GNSS. V základní konfiguraci se měřicí aparatura skládá z přijímače po dobu měření umístěného na bodě o známých souřadnicích, tzv. "base", a z přijímače, který se pohybuje po určovaných nebo vytyčovaných bodech, tzv. "rover". Měření je počítáno v reálném čase, mezi base a rover musí být permanentní datové spojení realizované např. radiomodemy nebo trvalým připojením na internet prostřednictvím GSM. Jako referenční (base) stanice byly použity přijímače systému CZEPOS, z kterého byly pomocí datového připojení přijímány korekce. Je to tzv. absolutní určování polohy na zemském povrchu. [3]

Metoda byla zvolena k měření z důvodu rychlosti měření a jednoduchosti použití. Pro dané území je přesnost 3-5 cm pro připojení měření do systému S-JTSK a Bpv dostačující.

#### 3.2 3D polární metoda

Základním principem prostorové polární metody neboli tachymetrie je měření šikmé délky od známého bodu (stanoviska), vodorovného úhlu a zenitového úhlu na bod, který měříme a následně ho chceme prostorově určit. Je třeba mít minimálně dva známé body o souřadnicích Y, X, Z, a to stanovisko a orientaci. Při měření prostorové polární metody se dle potřeby zaznamenává u určovaného bodu výška odrazného hranolu a na stanovisku se určí výška přístroje. [4]

Prostorová polární metoda má výhody v jednoduchosti a rychlosti provedení v terénu a následném zpracování v kanceláři. Přesnost polohy bodu určeného polární metodou je 2-5 cm. Při měření polární metody je možné použít délková nebo úhlová odsazení pro hůře přístupné objekty nebo důležité body polohopisného a výškopisného zaměření.

#### 3.3 Alternativní metody

Níže popsané metody jsou vhodné pro mapování terénu a pro to by mohly být použity jako alternativní metody pro měření v této bakalářské práci.

#### 3.3.1 LIDAR

LIDAR je metoda dálkového měření vzdálenosti na základě výpočtu doby šíření pulsu laserového paprsku, který se odráží od snímaného objektu, přičemž je za potřebí známá přesná poloha skeneru a zároveň přesný směr vysílání laserového paprsku. Laserový paprsek by se tedy odrážel od dna a břehů rybníku a výsledkem by bylo mračno bodů, které se po dalším zpracování a selekci nepotřebných prvků stává digitálním modelem terénu [5].

Tato metoda nemohla být z důvodu husté vegetace a mocnosti sedimentu zvolena. Dalším faktorem byly vysoké náklady na tuto metodu.

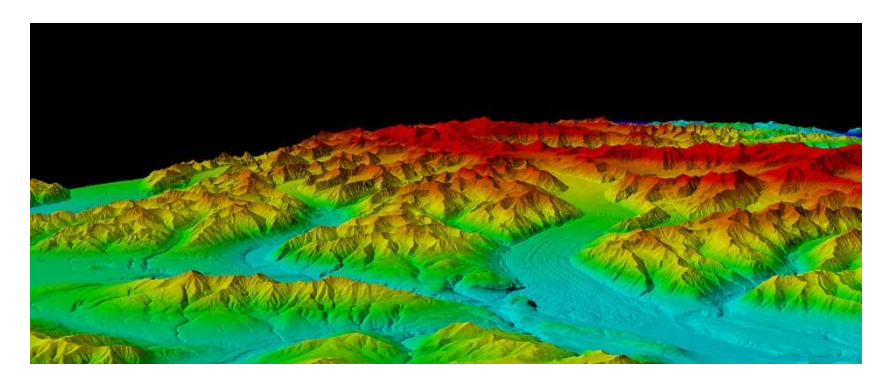

Obrázek 6. - Ukázka dat z metody LIDAR [6]

#### 3.3.2 Letecké snímkování

V současnosti se v leteckém snímkování rozšiřuje používání dronů, které jsou nosiči fotogrammetrických kamer. Jedná se tedy o fotogrammetrickou metodu snímkování a následnou digitální rekonstrukci prostorového modelu rybníka. Vzniklý model tak může sloužit k přesnému určování kubatur, ploch a jiných výpočtů. Tato metoda je dále vhodná například pro mapování člověku nepřístupných míst. Jedním z výstupů této metody může být mračno bodů [5].

Z důvodu husté vegetace v okolí rybníka a mocnosti sedimentu, nemohla být tato metoda zvolena. Hustá vegetace by překážela v nalétávání pomocí dronu a vrstva sedimentu by způsobila, že by dno rybníka nebylo zaměřené.

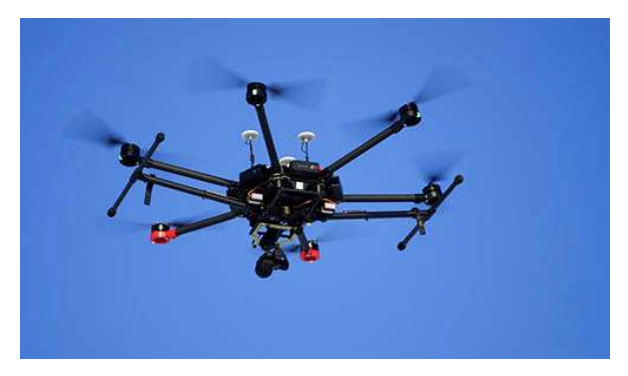

Obrázek 7. - Bezpilotní letecký prostředek - dron [7]

## 4. Měřické postupy

V této kapitole budou popsány měřické postupy polohopisného a výškopisného zaměření rybníka Březničák ve dvou etapách. Tedy praktické zaměření před a po provedených stavebních úpravách.

#### Datum měření situace před odtěžením sedimentu: 5.2017

- Povětrnostní podmínky: jasno, 20°-25°C
- Souřadnicový a výškový systém: S-JTSK, Bpv

#### Datum měření situace po odtěžení sedimentu: 27.-28.10.2021

- Povětrnostní podmínky: jasno, mráz, 5°- 10°C
- Souřadnicový a výškový systém: S-JTSK, Bpv

## 4.1 Praktický postup měření

#### Měření před odtěžením sedimentu v roce 2017:

K této etapě měření byla použita totální stanice SOKKIA SET 2030R3 spolu s GNSS přijímačem SOUTH S82-T.

Území rybníka bylo nejprve zrekognoskováno. Při rekognoskování byly vybrány místa pro zřízení bodového pole pro účely měření. Do těchto míst byly zatlučeny dřevěné kolíky označené barvou ve spreji. Tyto body byly zaměřeny metodou GNSS-RTK. Připojení přijímače a zaměření bodů bylo chvílemi obtížné, kvůli vysoké vegetaci v okolí. Tyto body sítě byly číslovány standartní volbou číslování stanovisek od bodu č.4001-4002.

Stroj byl zhorizontován a zcentrován nad pevným stanoviskem č.4001. Byla zaměřena výška přístroje na stanovisku a byla provedena orientace na bod č.4002. K tomuto měření bylo zapotřebí figuranta. Podrobné body byly číslovány od bodu č.1. V době měření před, byl rybník vypuštěn a po celé jeho ploše byl vzrostlý rákos, který byl silně podmáčen. Polohopisné a výškopisné zaměření plochy rybníka bylo tedy těmito podmínkami ztíženo.

Ze stanoviska č.4001 bylo možné zaměřit celé okolí rybníka Březničák i rybník samotný. Byly měřeny bodové a plošné prvky polohopisu zejména stromy, keře, roura pro odtok vody z rybníka, požerák a stavidla na rybníku. Dále jako prvky výškopisu byly

měřeny terénní hrany, zejména břehy rybníka nebo paty hrází a paty dna rybníka. Mezi výškopis bylo zařazeno i samotné dno a bahno rybníka, kde bylo cílem vystihnout celé dno rybníka a měřením bahna neboli sedimentu později zjistit, kolik bude potřeba tohoto naměřeného sedimentu odtěžit.

Zaměřeno bylo v první etapě před odtěžením sedimentu okolo 360 bodů. Tyto body byly zaměřeny 3D polární metodou. Některé nepřístupné podrobné body byly měřeny pomocí délkového odsazení, které spočívá v zadání vzdálenosti k nepřístupnému bodu a směru k zadanému bodu a zacílení na hranol. Podrobné body byly do totální stanice ukládány včetně kódových hodnot, které vystihují měřený bod. Například STROM, DNO, BAHNO, BŘEH, atd.. V této etapě před odtěžením sedimentu nebyla zaměřena hladina rybníka, kvůli jeho vypuštění, jak již bylo zmíněno výše.

#### Měření po odtěžení sedimentu v roce 2021

K této etapě měření byla použita totální stanice One man SOKKIA IX-502 spolu s GNSS přijímačem SOKKIA GRX3.

Tato etapa měření probíhala v roce 2021. Na rybníce již bylo provedeno odtěžení sedimentu, který byl zaměřen v předešlé etapě před odtěžením. Okolí rybníka Březničák bylo nově zrekognoskováno a kvůli velkému odstupu mezi měřením před a po, bylo zřízeno nové bodové pole. Body byly opět stabilizovány dřevěnými kolíky a označeny barvou. Tentokrát byly tyto body číslovány od bodu č.6001 do bodu č. 6003 a zaměřeny metodou GNSS-RTK. Počet opakování bylo dvakrát po hodině po dobu 30 epoch.

Stanoviska přístroje byla zvolena tak, aby bylo opět možné celé měření provést z jednoho bodu. Měření bylo provedenou ze dvou volných stanovisek č.5001 a č.5002. Orientace z těchto stanovisek, byly provedeny na body č.6001-6003. Následovalo podrobné zaměření. Podrobné body byly tentokrát číslovány v řadě od bodu č. 1001, aby bylo možno následně podložit zaměření zaměřením před odtěžením sedimentu. Opět byly zaměřeny prvky polohopisu. Tentokrát bylo vynecháno zaměření stromů a keřů, protože již nebyly k tomuto výstupu měření zapotřebí.

Body byly z volného stanoviska zaměřeny 3D polární metodou a ukládány do totální stanice včetně kódu, který měřený bod vystihoval. Hladina nebyla měřena ani v této etapě, opět kvůli vypuštěné vodě z rybníka. Zaměření břehů a nově vzniklé kamenné hráze bylo jednodušší než v předešlé etapě, protože již na rybníce nebyl podmáčený rákos, a tak byly tyto hrany lépe znatelné. Dno rybníka bylo zaměřeno totožně i s bahnem jako dříve. Zaměření dno/bahno je uvedeno níže v následující kapitole.

#### 4.2 Měření dno/bahno

V této kapitole je uveden postup měření vrstvy sedimentu v rybníku Březničák. Toto měření je potřeba k následnému určení kubatur sedimentu.

K měření bahna (sedimentu) a dna v rybníce byla použita teleskopická výtyčka. Měřič v tomto případě, kdy rybník je vypuštěný, chodí v pravidelné síti bodů po sedimentu v rybníce. V roce 2017 byl rastr bodů v hustotě 15 m x 15 m a v roce 2021 byl rastr bodů v hustotě 10 m x 10 m. Měřič v bodech sítě vždy nejprve zaměří bod bahna a následně v tomto samém místě zapíchne teleskopickou výtyčku na samé dno a zaměří tento bod. U tohoto měření vzniká nejistota v určení výšky bodu. Každý měřič vynaloží jinou sílu k propíchnutí výtyčky skrz bahno na dno rybníka. To je způsobeno i tím, jak je bahno v daném místě husté nebo zatvrdlé, a proto je komplikované odhadnout rostlé dno. Tento postup byl zvolen k přibližnému určení průběhu dna a množství sedimentu. Ve výsledku se tato nejistota neprojeví, protože následné zemní práce při odtěžení sedimentu se těmito daty neřídí a odtěženého sedimentu může být více či méně.

K měření dna, kdy se měřič nemůže pohybovat po samotném dně, je zapotřebí loď. Toto měření má nevýhodu v tom, že měřič na dno nevidí a nemůže tak dokonale vystihnout tvar dna. Tato varianta nebyla aplikována, protože v době měření bylo dno vždy přístupné a únosné.

K tomuto měření je v obou případech zapotřebí dvou lidí. Už kvůli bezpečnosti a ulehčení práce jako takové.

# 5. Použité přístroje a softwary

### 5.1 Přístroje

#### Totální stanice SOKKIA SET 2030R3 v.č. 143169

Technické parametry udávány výrobcem: [8]

- Úhlová přesnost (ISO12857-2:1997): 0.6 mgon
- Délková přesnost: 2 mm + 2 ppm

#### GNSS SOUTH S82-T v.č. S8295C117164448GSN

Technické parametry udávány výrobcem: [9]

- Real Time Kinematika (RTK) Horizontální: 10 mm + 1 ppm
- Vertikální: 20 mm + 1 ppm RMS

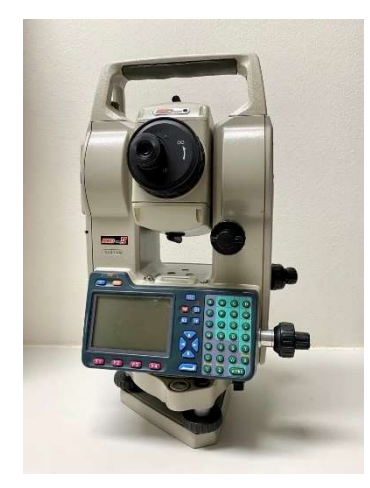

Obrázek 8. - SOKKIA SET 2030R3 Obrázek 9. - GNSS SOUTH S82-T

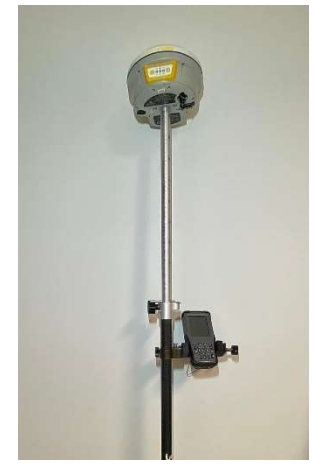

#### Totální stanice SOKKIA IX – 502 v.č. UR006590

Technické parametry udávány výrobcem: [10]

- Úhlová přesnost: 0.6 mgon
- Délková přesnost: 2 mm + 2 ppm (přesné), 5 mm + 2 ppm (rychlé)

#### GNSS přijímač SOKKIA GRX3 v.č. 1468 10020

Technické parametry udávány výrobcem: [11]

- Real Time Kinematika (RTK) Horizontální: 5 mm + 0.5 ppm
- Vertikální: 10 mm + 0.8 ppm

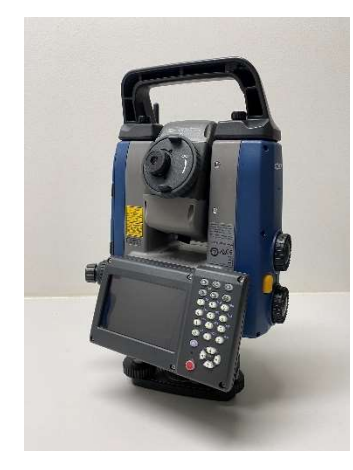

Obrázek 10. - SOKKIA IX – 502 Obrázek 11. - SOKKIA GRX3

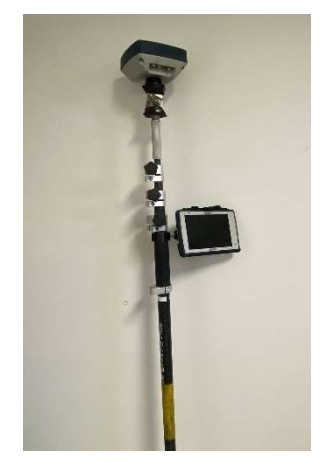

#### 5.2 Příslušenství

Dřevěný stativ, odrazný hranol + teleskopická výtyčka 1,68-5,10 m, odrazný hranol 360°+ teleskopická výtyčka 1,65-4,65 m, barva ve spreji, dřevěné kolíky, kladivo.

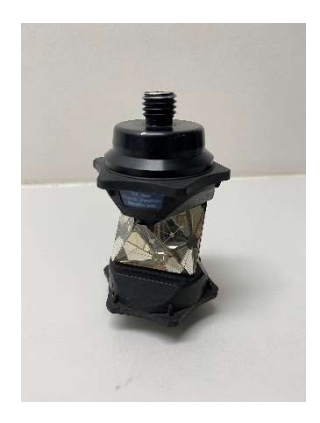

Obrázek 12. - Odrazný hranol 360°

## 6. Software

Jelikož výstupem práce jsou různé druhy výkresů, bylo nutno použít více softwarů pro jejich zpracování. Hlavní tři jsou stručně popsány dále.

#### 6.1 Geus

Pro zpracování naměřených dat byla použita verze programu GEUS 23.0. Geus je geodetický software použitelný pro výpočet geodetických úloh, jako jsou volné stanovisko, polygonové pořady, ale také polární metoda dávkou. V programu se dají kreslit základní prvky polohopisu a výškopisu, ale také výkresy map velkých měřítek nebo geometrické plány. Z programu lze exportovat seznamy souřadnic pro další fázi zpracování v jiných programech. Program dále umožňuje načtení souboru \*.VFK s katastrální mapou, která sloužila jako podklad pro výkres situace.

#### 6.2 AutoCAD

Pro grafické zpracování vypočtených dat byla použita verze programu AutoCAD 2021. Program AutoCAD umožňuje práci s 2D i 3D daty. Pro potřebu této práce bylo využito pouze 2D dat. AutoCAD byl využit pro tvorbu výkresu situace a následně do něj byl vložen i vrstevnicový plán. Dále program umožňuje načtení vyexportované katastrální mapy z programu GEUS, která sloužila jako podklad pro výkres situace.

#### 6.3 Atlas DMT

Pro zpracování byla použita verze programu Atlas DMT 21.10.1. AtlasDMT je program pro vytváření digitálních modelů terénu, vrstevnicových plánů a dalších prací s výškopisným zaměřením. Program pracuje s grafickými dokumenty, které obsahují jak kresbu vektorovou, tak i kresbu rastrovou. Software Atlas vykresluje zaměřený terén pomocí bodů ve 3D, čar a ploch, kterými prochází. V programu AtlasDMT byly vytvořeny také řezy pro určování kubatur.

## 7. Zpracování naměřených dat

Tato kapitola se zabývá zpracováním naměřených dat a jejich zobrazení do finální podoby. Většina těchto výstupů je dále zpracována do formy výkresů, které jsou přílohou této práce.

#### 7.1 GNSS-RTK 2017

Naměřená data metodou GNSS-RTK přijímačem GNSS SOUTH S82-T byla zpracována pomocí softwaru TRANSFORM MAX verze 3. Samotný GNSS přijímač pracuje se zabudovaným mobilním softwarem Carlson SurvCE. Data z GNSS měření byla získána exportem výměnného formátu \*.RW5, který má v sobě nezpracovaná data o celém polním provozu GNSS aparatury. V tomto výměnném formátu se nacházejí zejména čísla bodů, souřadnice, přesnosti určení souřadnic bodu, ale i například čas měření nebo počet viditelných satelitů v době zaměření bodu. Tento formát byl otevřen pomocí softwaru TRANSFORM MAX. Tento software převádí naměřené souřadnice s elipsoidickou výškou do systému S-JTSK s nadmořskými výškami v Bpv. Pro výpočet souřadnic a nadmořských výšek byla provedena globální transformace do S-JTSK a Bpv. V programu je dále možné zpracovávat protokoly o GNSS měření, pro různé obory geodézie, například pro geometrické plány. Pro vytvoření protokolu lze přednastavit parametry generování "Technické zprávy RTK". V těchto parametrech lze nastavit jméno zakázky, dále se automaticky vyplní datum měření, informace o přístroji a softwaru a dále také katastrální území a okres. Protokol je v příloze č.3.

Protokol obsahuje část o použitých přístrojích a postupech. V této části je zmíněno, že souřadnice jsou navázány na referenční rámec ETRF2000. V další části základnové body jsou uvedeny zeměpisné souřadnice a elipsoidická výška virtuální referenční stanice 503, dále je část s informacemi o observacích, kde jsou uvedeny datumy a časy měření bodů, počty odměrů na bodech a také PDOP. Protokol obsahuje také souřadnice naměřených bodů v ETRF2000 a S-JTSK a jejich aritmetické výsledné průměry. V protokolu je i hrubé schéma rozmístění bodů v terénu a výsledný seznam souřadnic.

#### 7.2 GNSS-RTK 2021

V kontroleru SOKKIA SHC5000, který je součástí GNSS přijímače SOKKIA GRX3, je nainstalována operační platforma pro geodety GeoPro Field V4.1.0.0. Z tohoto programu lze vyexportovat naměřená data pomocí GNSS přijímače ve výměnném formátu \*.MJF, který obsahuje nezpracovaná data o celém polním měření GNSS aparatury. Tento výměnný formát byl jednoduše exportován na plochu kontroleru, který pracuje s Windows 10. V kontroleru je nainstalována aplikace pro zpracování GNSS protokolů, která nese název SOKKIA GNSS 1.0. V této aplikaci byl otevřen soubor \*.MJF a vytvořen protokol GNSS měření za pomoci zpřesněné globální transformace mezi ETRS89 a S-JTSK. Protokol je v příloze č.4.

Protokol obsahuje informace o použitých softwarech, a i o použitém geoidu a projekci. V části měření jsou čísla a souřadnice bodů v S-JTSK a nadmořské výšky v Bpv, výška výtyčky nad bodem, datum a čas měření, počet epoch na jednom bodě a dále počet viditelných satelitů v době měření. V části souřadnice jsou uvedeny výsledné zprůměrované souřadnice bodů a dále v protokolu je porovnání měření, které poukazuje na odchylky ve směru dY, dX a výškově v dH od průměrných souřadnic.

#### 7.3 3D polární metoda 2017

Zpracování naměřených dat bylo provedeno v programu GEUS 19.0. Surová data z totální stanice SOKKIA SET 2030R3 byla ve formátu \*.SDR typu SDR33. Formát SDR využívá kódy v podobě písmen a čísel na začátku každého řádku. Z každého řádku je patrné, o jaký typ bodu se jedná. To znamená, jestli je na daném řádku stanovisko, orientace nebo podrobný bod.

#### 7.3.1 Polární metoda dávkou

Souřadnice podrobných bodů byly vypočteny v programu GEUS pomocí polární metody dávkou. Nejprve do seznamu souřadnic byly nahrány souřadnice stanoviska a orientace určené metodou GNSS-RTK. Do funkce v programu GEUS, byla nahrána surová data z totální stanice ve formátu SDR33. Po nahrání surových dat, byla provedena konverze dat, která převede formát SDR do podoby, ve které se dá již lépe číst. Zkonvertovaná data byla zkontrolována, upravena a byla provedena oprava chyb, které se vyskytly v terénu. Například špatně zadaná výška hranolu nebo špatně zadaný kód podrobného bodu. Tato opravená data byla vypočtena do podoby finálních souřadnic podrobných bodů. Seznam souřadnic bodů z roku 2017 je v příloze č.5.

#### 7.4 3D polární metoda 2021

Zpracování naměřených dat bylo provedeno v programu GEUS 19.0. Surová data z totální stanice SOKKIA IX – 502 byla ve formátu \*.SDR typu SDR33. Popis tohoto formátu je již uveden v polární metodě pro rok 2017.

#### 7.4.1 Volné stanovisko

Do programu GEUS byly nahrány souřadnice orientací z určení metodou GNSS. Bylo určeno měřítko pro zkreslení délek. V dalším kroku byl spuštěn výpočet polární metody pro ruční výpočet volných stanovisek. Po zadání měřených hodnot z volných stanovisek 5001 a 5002 na orientační body byly výstupem souřadnice těchto bodů.

#### 7.4.2 Polární metoda dávkou

Souřadnice podrobných bodů, měřených v roce 2021, byly následně vypočteny pomocí metody výpočtu polární metoda dávkou v programu GEUS. Do programu byly nahrány souřadnice určené pomocí metody GNSS-RTK. Do polární metody dávkou byla nahrána surová data z totální stanice ve formátu SDR33. Tato data byla zkonvertována a opravena o chyby vzniklé v terénu jako je špatně zadaná výška hranolu na podrobném bodě nebo kód podrobného bodu. Následně byl proveden hromadný výpočet souřadnic podrobných bodů. Seznam souřadnic z roku 2021 je v příloze č.6.

## 8. Zpracování – výkresová část

#### 8.1 Polohopisné a výškopisné zaměření

Polohopisné a výškopisné zaměření před odtěžením sedimentu i po odtěžení sedimentu bylo zpracováno v programu AutoCAD. Výkres obsahuje 3 složky a to polohopis, výškopis a podkladovou katastrální mapu. Výkres je v měřítku 1:300.

Katastrální mapa byla v obou letech vyhotovena v programu GEUS pomocí souboru \*.VFK, který je dostupný z [12], kde si je možné příslušné VFK pro katastrální území bezplatně stáhnout. Tato katastrální mapa je pro oba roky neměnná. Katastrální mapa je tedy podkladem ve výkresu polohopisného a výškopisného zaměření.

Polohopis ve výkresu znázorňuje veškeré objekty bodového a plošného charakteru jako jsou šrafy, potrubí, stromy, keře a ostatní prvky polohopisu. Výškopis, který je poslední složkou výkresu, je znázorněný především vrstevnicemi a kótami. [13]

#### 8.2 DMT

Digitální modely terénu byly vytvořeny v programu Atlas DMT. V programu byla nastavena velikost listu A1. Po nahrání souřadnic byl na list vygenerován model terénu s půdorysem, kterému se určilo měřítko 1:300. Byly zapnuty všechny potřebné funkce zejména tedy zobrazení podrobných bodů a jejich nadmořských výšek v systému Bpv, zobrazení trojúhelníkové sítě a jiné. Modelu byly upraveny obalové hrany. Pomocí hran byly podrobné body pospojovány, aby se modelu určil daný tvar. Hrany, které byly použity, jsou lomové, povinné a ostrovní.

V programu Atlas DMT byly dále vytvořeny modely terénu v reálných barvách. Jednotlivým uzavřeným oblastem v modelu byla přidána priorita (atribut), která následně umožňuje obarvit model barvami a rozlišovat části DMT. Tyto barvy byly voleny podle barev rybníka Březničák a jeho blízkého okolí. Následně byla do výkresu modelu vygenerována síť souřadnicových křížků se souřadnicovým popisem. Do výkresu byla přidána legenda a severka. Výkres v reálných barvách pro rok 2017 je přílohou č.10 a pro rok 2021 je přílohou č.11.

Dalšími vyhotovenými výkresy v programu Atlas DMT byly modely terénu s barevnou hypsometrií. V nastavení modelu terénu byla zvolena jako výplň modelu barevná hypsometrie ostrá. Ostrá hypsometrie byla zvolena z hlediska jednoduššího rozpoznání rozdílů mezi výškovými intervaly. U plynulé hypsometrie není tak jasné,

o jaký zvolený interval nadmořských výšek se jedná. Intervaly byly voleny podle nejnižší a nejvyšší nadmořské výšky naměřené u podrobných bodů. Mezi tyto dvě výšky byly vhodně zvoleny intervaly po 0.5 m u obou modelů terénu. Z modelů je patrné, že dno rybníka bylo upravováno. Výšky modelů se lišší. Do výkresů byla opět vytvořena legenda, která lze pro barevnou hypsometrii vygenerovat i automaticky. Výkres barevné hypsometrie pro rok 2017 je v příloze č. 12 a pro rok 2021 v příloze č.13.

Barevnou hypsometrií byl vizualizován i rozdílový model, který představuje skutečnou kubaturu odtěženého sedimentu. V tomto případě byly barvy hypsometrie zvoleny v jiné barevné škále než barvy u klasických modelů s hypsometrií. Konkrétně byly zvoleny výrazné barvy, jako je barva žlutá, červená, modrá a podobně výrazné barvy. Do výkresu byla doplněna legenda, která představuje rozdíly mezi průběhem dna rybníku Březničák před realizací odtěžení sedimentu a průběhu dna po realizaci. Rozdílový model je v příloze č.14.

#### 8.3 Vrstevnice

Vrstevnice, které jsou složkou polohopisného a výškopisného zaměření, byly vytvořeny v programu Atlas DMT. Vrstevnice byly vytvořeny, nad již hotovým digitálním modelem terénu, kde, jak již bylo zmíněno, byly body pospojovány hranami. Hrany, které byly použity, jsou uvedeny výše. Tyto hrany jsou zaváděny mezi body pro změnu tvaru terénu neboli trojúhelníkové sítě, podle které jsou dále vykresleny vrstevnice. Pro výpočet vrstevnic je možno nastavit několik parametrů pro jejich výsledný tvar. Například torzní korekce, která podporuje vyhlazení vrstevnic. Atlas DMT také podporuje vygenerování popisu vrstevnic. Popisy se dají jednoduše přemisťovat a upravit tak výsledný vzhled. Výkres byl vyexportován do \*.DXF. V programu AutoCAD už lze vrstevnice jen obtížně editovat. Vrstevnice byly následně vloženy do vyhotovení polohopisného a výškopisného zaměření. [14]

#### 8.4 Vyhotovení profilů

V programu AutoCAD byly nad výkresem polohopisného a výškopisného zaměření rybníka Březničák z roku 2017 zvoleny podélný profil a příčné řezy. Podélný profil se vedl přítokem po předpokládané trase vody do požeráku. Příčné řezy mohou být na podélný profil kolmé. V případě této práce byly příčné řezy voleny rovnoběžně s hrází, aby se tak nejlépe vystihl tvar rybníka. Řezy byly zvoleny ve vzdálenosti 10 metrů od sebe. Ve výsledku je tedy 8 příčných řezů a 1 podélný profil.

V programu Atlas DMT byly zobrazeny navrhnuté řezy z programu AutoCAD. Tyto čáry byly převedeny na polygon. Pomocí funkce "Sestavy řezů pomocí průvodce", byly vytvořeny jednotlivé řezy. Řezům byly nastaveny parametry jako měřítko délek a výšek. Byla zvoleno obvyklé měřítko 1 : 1000 pro délky a 1 : 100 pro výšky. Výsledné příčné řezy a podélný profil byly exportovány zpět do programu AutoCAD.

V programu AutoCAD byly dodělány kompletní úpravy. Do podélného profilu byly vyznačeny průběhy příčných řezů. Ve všech výkresech byl odlišen průběh sedimentu a dna rybníka. Výkres podélného profilu je součástí přílohy č.16 a výkres příčných řezů je přílohy č.17.

## 9. Kubatury

V této kapitole bude podrobněji popsáno, jakými způsoby se určovaly kubatury sedimentu v rybníku Březničák. Budou zde popsány postupy výpočtu pro jednotlivé metody a také porovnány výsledky mezi jednotlivými metodami a vyslovení závěru, která metoda výpočtu se jeví jako vhodnější a proč.

#### 9.1 Způsoby určování kubatur

V programu Atlas DMT je možno počítat objemy hlavního trojúhelníkového modelu terénu a srovnávacího modelu terénu pomocí dvou metod, a to pomocí nepravidelné trojúhelníkové sítě nebo pomocí pravidelného rastru. Dalším způsobem je výpočet pomocí příčných řezů, který je řešen v programu AutoCAD.

V rámci práce se obecně používá digitální model terénu z roku 2017, kdy hlavním modelem je průběh dna a srovnávacím modelem je průběh sedimentu. Hlavní model zahrnuje celou lokalitu a srovnávací model pouze spodní část rybníka.

#### 9.1.1 Trojúhelníková síť

Trojúhelníková síť (dále jen "TIN") je vhodnou reprezentací reálného terénu, protože plošky sítě jsou považovány za rovinné a díky tomu vytvářejí spojitý model terénu [5]. Oproti pravidelnému rastru, který má pevně stanovenou velikost buňky, dokáže snadněji vystihnout změnu členitosti terénu.

V modelu TIN jsou podrobné body uloženy i s jejich nadmořskou výškou, která byla v terénu zaměřena společně s jejich souřadnicemi. Každý trojúhelník je tedy jasně daný hranami a body, které definují tyto hrany.

Pro tvorbu modelu TIN se využívá metoda Delaunayho triangulace. Tato metoda spočívá v proložení tří bodů kružnicí. Řeší se, zda se uvnitř této kružnice nachází další jiný bod. Pokud ano, tak algoritmus vybere jiné tři body a zkoumá tuto podmínku znovu. Pokud ne, tak z původních třech bodů vzniká trojúhelník sítě TIN.

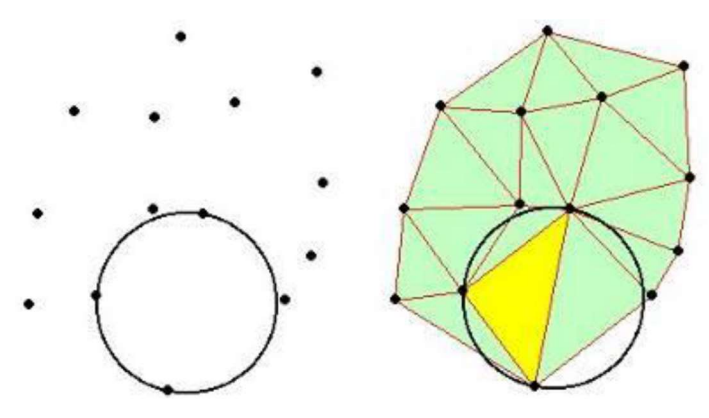

Obrázek 13. - Princip Delaunyho triangulace [16]

Objem sedimentu mezi hlavním modelem z roku 2017, s průběhem dna včetně hrází a okolí, a srovnávacím modelem, který obsahuje pouze body bahna z roku 2017, je tedy počítán metodou prolínání trojúhelníkových sítí. Objem sedimentu je počítán pouze nad oblastí, kterou obsahují jak hlavní, tak i srovnávací model. Zjednodušeně řečeno, tam kde se oba modely překrývají. Výsledný objem sedimentu se tedy určí jako součet objemů trojbokých hranolů seříznutých rovinou nerovnoběžnou s rovinou podstavy. Podstavy těchto trojbokých hranolů tvoří trojúhelníkovou síť, která vznikne prolnutím trojúhelníkových sítí obou modelů. [16]

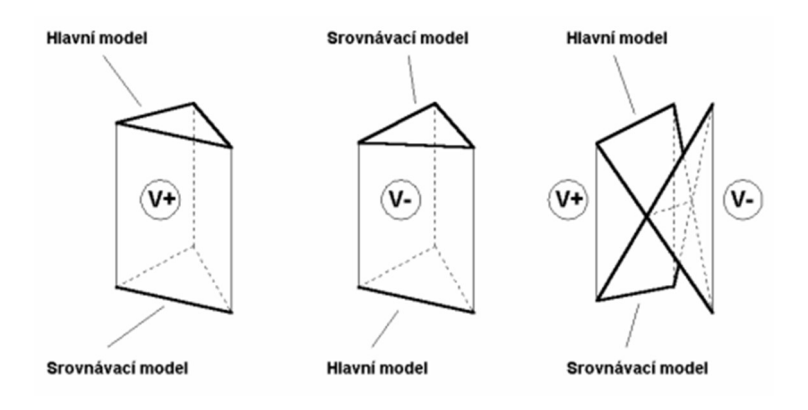

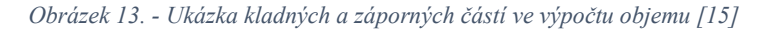

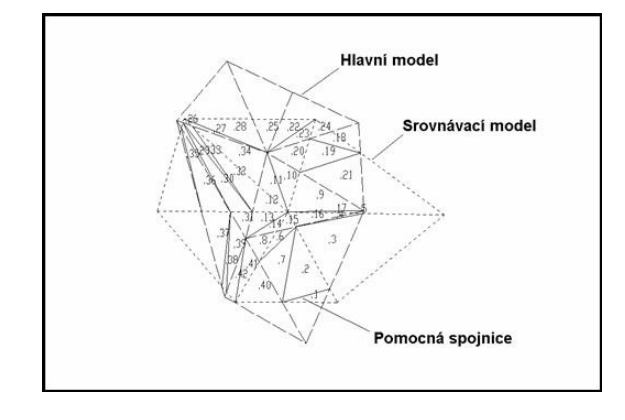

Obrázek 14. - Vznik trojúhelníkové sítě prolnutím modelů [16]

Touto metodou byl tedy vypočten objem sedimentu v rybníku Březničák pro hlavní model dna 2017 a srovnávací model bahna 2017. Dále pomocí této metody byl spočten objem skutečně odtěženého sedimentu nad hlavním modelem dna z roku 2021 a srovnávacím modelem bahna z roku 2017.

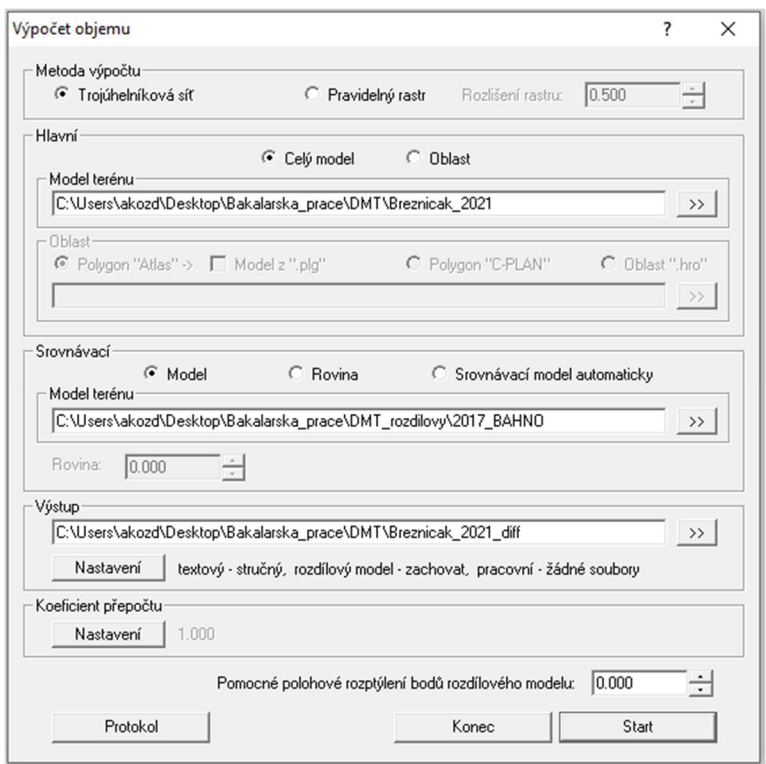

Obrázek 15. - Ukázka výpočtu objemu z trojúhelníkové sítě v programu Atlas DMT

#### 9.1.2 Pravidelný rastr

Pravidelný rastr je dalším příkladem toho, jak reprezentovat povrch. Základním prvkem rastrové struktury jsou buňky, které jsou strukturovány do mozaiky. Buňky mohou mít různý tvar. V této práci se předpokládá použití rastru s čtyřúhelníkovou buňkou, pro jeho jednoduchost. Rastr se dá obecně použít k reprezentaci spojitého jevu jako zejména průměrnou teplotu, srážky a znečištění ovzduší v dané oblasti. [5]

Stejně jako u trojúhelníkové sítě je potřeba pro tuto metodu výpočtu dvou modelů. Hlavního a srovnávacího modelu. Jelikož se tato bakalářská práce zabývá porovnáváním výpočtů kubatur, byly použity stejné modely terénu jako u trojúhelníkové sítě.

Objem je počítán nad překrytou oblastí oběma modely. Nyní tvoří podstavy výpočtových hranolů pravidelný čtvercový rastr se zadaným rozlišením. Tento čtvercový rastr pokrývá zájmovou oblast. Výsledné hodnoty objemu jsou tedy počítány jako součet těchto hranolů. Objem dílčího hranolu je počítán jako součin plochy podstavy daného hranolu a rozdílu výšek hlavního a srovnávacího modelu ve středu tohoto hranolu. Rozlišení se dá navolit přímo v nabídce pro výpočet (Obrázek 17).

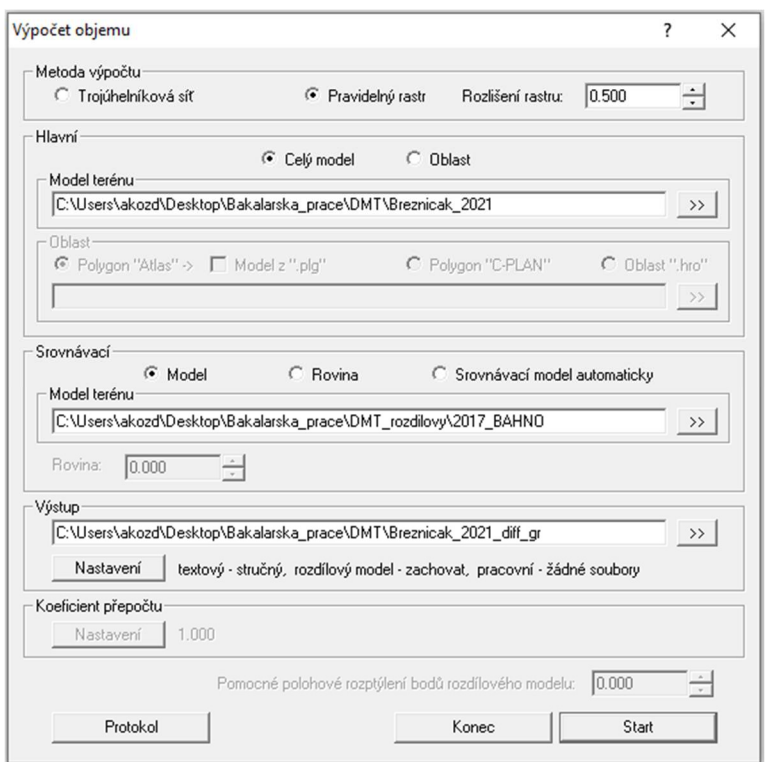

Obrázek 16. - Ukázka výpočtu objemu pomocí pravidelného rastru s rozlišením 0.5m

#### 9.1.3 Příčné řezy

Jedním z dalších výpočtů kubatur sedimentu je metoda výpočtu kubatur pomocí příčných řezů. Tuto metodu používají hlavně projektanti. Podle těchto výsledných objemů, jsou dále tvořeny rozpočty pro odbahnění a obnovu vodních nádrží. Metoda byla zahrnuta pro její odlišný výpočet objemů oproti předchozím dvěma metodám.

V programu AutoCAD byly spočteny plochy mezi průběhem dna a průběhem sedimentu. Tyto plochy odpovídají nánosu sedimentu v každém řezu. Jednotlivé plochy nánosu sedimentu byly následně vynásobeny vzdáleností daného řezu. Součtem těchto hodnot byla získána hodnota objemu sedimentu. Výsledné hodnoty jsou uvedeny v Tabulce 3.

#### 9.2 Výsledky matematických modelů určování kubatur

V níže uvedených tabulkách jsou uvedeny výsledné hodnoty objemů určené různými metodami. Uvedené hodnoty jsou z rozdílu mezi modelem dna z roku 2017 a modelem sedimentu z roku 2017.

|                       | Plocha rozdílového         | $V[H] =$ | $V[-] =$            | $V[H] + V[J] =$ |
|-----------------------|----------------------------|----------|---------------------|-----------------|
|                       | modelu $\lceil m^2 \rceil$ | $m^{3}$  | $\lceil m^3 \rceil$ | $\mathrm{m}^3$  |
| Trojúhelníková<br>síť | 8965,02                    | 145,72   | $-2419,08$          | $-2273,36$      |

Tabulka 1. - Výsledný objem výpočtem z trojúhelníkové sítě

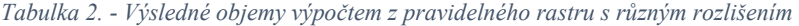

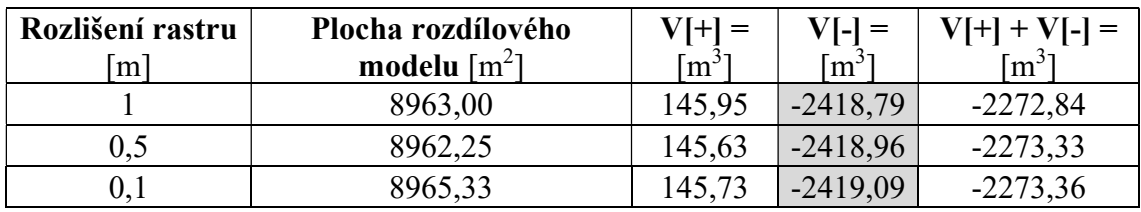

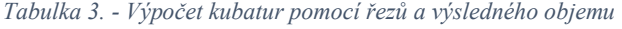

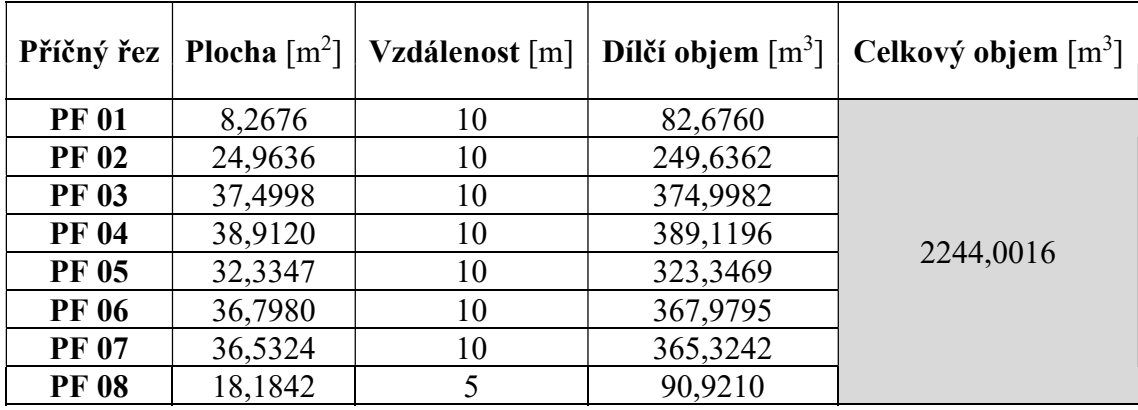

#### 9.3 Porovnání výsledků kubatur sedimentu

V této kapitole budou porovnány jednotlivé kubatury sedimentu vypočtené různými metodami. Následně budou jednotlivé metody výpočtu kubatur zhodnoceny z hlediska jejich postupu výpočtu.

#### 9.3.1 Výpočet kubatur metodou trojúhelníková síť

Metoda výpočtu pomocí trojúhelníkové sítě používá k výpočtu objemů dva modely, kde jeden z nich je hlavním modelem a druhý je srovnávacím modelem. Modely nad sebou tvoří soustavu trojbokých hranolů, kde půdorys tvoří trojúhelníková síť.

Díky tomu, že v modelu TIN jsou body uloženy se svou nadmořskou výškou, jsou jednotlivé trojúhelníky jasně dány svými hranami a hrany jsou jasně dány body. Trojúhelníková síť je z hlediska vystihnutí terénu nejspolehlivější k výpočtu kubatur. Objem se určí jako součet objemů trojbokých hranolů seříznutých rovinou, která není rovnoběžná s rovinou podstavy.

#### 9.3.2 Výpočet kubatur metodou pravidelný rastr

Metoda pravidelného rastru používá k výpočtu hlavní model a srovnávací model stejně jako u trojúhelníkové sítě. V tomto případě podstavy čtyřbokých hranolů tvoří v půdorysu pravidelný čtvercový rastr se zadaným rozlišením. Rozlišení udává velikost buňky (pixelu) v metrech. Pro výpočet kubatur sedimentu byly porovnány výpočty pro tři různé rozlišení rastru, a to konkrétně pro 1 m, 0,5 m a 0,1 m. Vzhledem k malé rozloze tohoto rybníku je z výsledků v Tabulce 2. patrné, že zvolené rozlišení se ve výsledných hodnotách kubatur příliš neliší. Konkrétní rozdíly mezi pravidelnými rastry s různým rozlišením jsou uvedeny v Tabulce 4. Rozdíl kubatur mezi rastrem s největším a nejmenším rozlišením je 0,30 m<sup>3</sup>. V dané lokalitě je rozdíl mezi vypočtenou kubaturou sedimentu, metodou pravidelného rastru a trojúhelníkové sítě, minimální.

| Rozlišení buňky | $V[-] =$         |              | Rozdíl 1m-0,5m   Rozdíl 0,5m-0,1m   Rozdíl 1m-0,1m |                 |
|-----------------|------------------|--------------|----------------------------------------------------|-----------------|
| m <sub>l</sub>  | $\mathrm{m}^3$ ] | $\rm{[m^3]}$ | $\rm [m^3]$                                        | $\mathsf{Im}^3$ |
|                 | $-2418,79$       |              |                                                    |                 |
| 0.5             | $-2418,96$       | 0,17         |                                                    | 0,30            |
|                 | $-2419,09$       |              | 0,13                                               |                 |

Tabulka 4. – Rozdíly kubatur vypočtené pro různé rozlišení v pravidelném rastru

#### 9.3.3 Výpočet kubatur metodou příčných řezů

Metoda výpočtu kubatur příčnými řezy spočívá v rozložení rovnoběžných řezů od sebe v určité vzdálenosti plochou rybníka. Tyto řezy následně zobrazují průběh terénu dna a průběh terénu bahna. Spočte se plocha mezi těmito terény a jednotlivé plochy řezů se vynásobí vzdáleností k dalšímu řezu. U posledního příčného řezu se plocha násobí vzdáleností k břehu (hrázi) rybníka. Výsledná kubatura vypočtená touto metodou je 2244,00 m<sup>3</sup>. Výpočet této kubatury je uveden v Tabulce 3. Tato hodnota se u větších nádrží může lišit od ostatních metod i v řádech tisíců metrů krychlových. Rozdíl této kubatury od kubatur předešlých metod není na první pohled příliš výrazný, i přesto však vzhledem k velikosti rybníku, je rozdíl ve výpočtu velký.

Procentuální porovnání rozdílu výpočtu výsledných kubatur sedimentu je v Tabulce 5., kde jako správná hodnota byla považována kubatura vypočtená metodou trojúhelníkové sítě nebo pravidelného rastru porovnávána s hodnotou kubatury vypočtenou pomocí příčných řezů.

| Metoda výpočtu      | Kubatura sedimentu  $\lceil m^3 \rceil$   Rozdíl $\lceil \% \rceil$ |        |
|---------------------|---------------------------------------------------------------------|--------|
| Trojúhelníková síť  | 2419,08                                                             | 7,2375 |
| Pravidelný rastr    |                                                                     |        |
| 1 m                 | 2418,79                                                             | 7,2263 |
| $0,5 \; \mathrm{m}$ | 2418,96                                                             | 7,2329 |
| $0,1 \; \mathrm{m}$ | 2419,09                                                             | 7,2378 |

Tabulka 5. - Rozdíl kubatury z příčných řezů v % od ostatních metod

Porovnáním těchto tří metod výpočtu kubatur (Tabulka 6.) je zřejmé, že výsledná hodnota kubatury určené pomocí příčných řezů, která se rovná 2244,00 m3, se odklání od ostatních kubatur určených metodami trojúhelníkové sítě a pravidelného rastru. Výpočtem bylo zjištěno, že tento rozdíl činí přibližně 8% (Tabulka 5.). Touto metodou by kubaturu vypočetl projektant. Je zde tedy jasné, že výpočty projektanta se od geodeta liší, což může pak způsobovat nesoulady v projektech a případném hodnocení provedených prací.

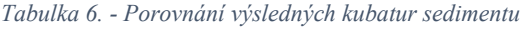

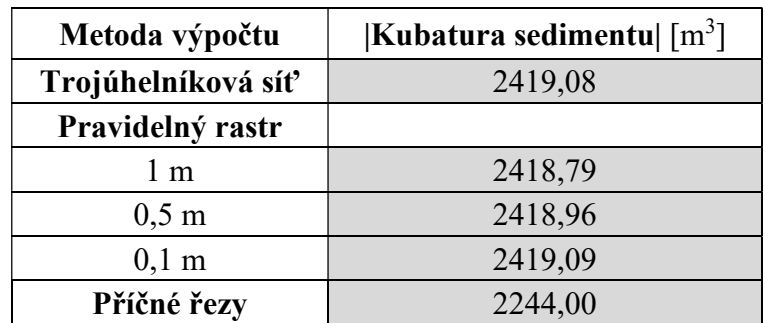

Tato kubatura se dá zpřesnit a to tak, že příčné řezy umístíme hustěji za sebou. Pro tento konkrétní příklad byly od sebe řezy vzdálené 10 metrů. Můžeme tedy vzdálenost mezi jednotlivými řezy snížit například na 5 metrů. Tímto zajistíme, že řezy budou správněji vystihovat tvar dna. V tomto případě, kde rybník není rozlehlý, by se pravděpodobně toto zpřesnění projevilo na kubatuře nepatrně. U větších rybníků či nádrží lze ale zajistit, že kubatura vypočtená podle příčných řezů, které od sebe budou vzdáleny jen na pár metrů, bude více odpovídat skutečnému průběhu dna a nevznikne tak příliš velký rozdíl od výsledné hodnoty kubatury, kterou určí svými výpočty geodet.

Dále z výsledných hodnot kubatur můžeme posoudit správnost výpočtu metody pravidelného rastru vůči trojúhelníkové síti. Přísnějším rozlišením 0,1 m buňky (pixelu) u pravidelného rastru jsme se dostali na stejnou hodnotu kubatury jako výpočtem pomocí trojúhelníkové sítě. Vzhledem k malé rozloze rybníka je zřejmé, že rozdíly mezi kubaturami pravidelného rastru s jiným rozlišením, nebudou od sebe příliš vzdálené.

#### 9.4 Rozdílový model

Součástí výpočtu kubatur mocnosti sedimentu bylo v konečné fázi určení, jaký objem sedimentu byl ve skutečnosti odtěžen. Tento výpočet byl proveden pomocí metody trojúhelníkové sítě, protože tato metoda nejspolehlivěji vystihne průběh obou terénů. Pro tento model byl použit jako hlavní model, model dna ze zaměření po realizaci roku 2021 a jako srovnávací model, model sedimentu ze zaměření před realizací z roku 2017.

Výpočtem byla zjištěna kubatura, která byla ve skutečnosti odtěžena. Tato hodnota je větší než projektovaná kubatura pro odtěžení mocnosti sedimentu. Možnými důvody rozdílného objemu mohou být podmínky měření, kdy záleží na nasycenosti sedimentu vodou (rybník před úplným vypuštěním, ihned po vypuštění, rybník po vyschnutí). Dále může hrát roli i vytyčení výšky při bagrování, případně měřické kontroly při provádění zemních prací. Stroje použité na odbahnění vynaloží velkou sílu při odtěžení sedimentu, a tak je vysoce pravděpodobné, že se hodnota kubatury na odtěžení sedimentu a skutečná kubatura odtěženého sedimentu může výrazně lišit. Zemní práce na odtěžení sedimentu mohou pokračovat do rostlého dna za předpokladu, že je v projektové dokumentaci počítáno se zvětšením hloubky rybníka. Výsledné hodnoty jsou uvedeny v Tabulce 7. Projektovaná kubatura je zvolena z výpočtu pomocí metody trojúhelníkové sítě vzhledem ke stejné metodě použité pro tento model.

Tabulka 7. - Výsledné hodnoty kubatur z výpočtu rozdílového modelu

| Projektovaná kubatura odtěženého sedimentu [m3] 2419,08   |         |  |
|-----------------------------------------------------------|---------|--|
| 5136,19 <br>  Skutečná kubatura odtěženého sedimentu [m3] |         |  |
| $\vert$ Rozdíl $\vert$ m3 $\vert$                         | 2717,11 |  |
| Rozdíl $[\%]$                                             | 112.32  |  |

## 10. Dotace

V této kapitole bude blíže popsáno poskytování a čerpání dotací z programů na podporu opatření na drobných vodních tocích a malých vodních nádržích. Žádosti o tuto podporu se mohou podávat průběžně v celém kalendářním roce.

Poskytnutí podpory je vázáno na splnění podmínek stanovených pravidly. Podpora nemůže být poskytnuta, pokud již na stejný předmět podpory byla poskytnuta dotace za uplynulých 10 let. Dotace se poskytují na rekonstrukci a opravu rybníků a malých vodních nádrží za účelem posílení retence vody v krajině a zlepšení jejich technického stavu. Dotace bude tedy poskytnuta za naplnění podmínek programu, kterými je například obnova a rekonstrukce rybníků, včetně jejich hrází, pokud jejich parametry nejsou v souladu s normami a je ohrožena bezpečnost vodního díla a na celkové odbahnění rybníků, u kterých mocnost sedimentu převyšuje průměrnou výšku 40 cm. Výše podpory se poskytne maximálně do výše 80 % uznatelných nákladů stavebně-technologické části, a výdaje na odtěžení a skladování sedimentu činí maximálně 250 Kč/m3. Celkově maximální výše podpory 2 mil. Kč. Předmětem podpory je tedy odbahnění zanesených rybníků o výměře 2–30 ha.

Při podání žádosti na odbahnění rybníku je třeba doložit zaměření a stanovení průměrné mocnosti sedimentu před realizací akce. Toto zaměření musí být provedeno odborně způsobilou osobou a bude obsahovat polohopis a výškopis dna, podélný řez a příčné řezy v odpovídající hustotě ve vzdálenosti maximálně 40 m. V závěrečném vyhodnocení akce je v případě odtěžení sedimentu doklad o skutečně odtěženém množství sedimentu v m3 a potvrzené odborně způsobilou osobou. Ve finálním vyhodnocení akce se musí dodržet kalkulace výdajů, doložení výpisu z účtů, musí být provedeno zaměřením po realizaci, doklad o skutečném množství odtěženého sedimentu a další. [17]

Problém v poskytování dotací vzniká v návaznosti na výpočet kubatur. Výše dotací je počítána z kubatur neboli mocnosti sedimentu určeného metodou určování kubatur z příčných řezů používanou projektanty. Tato hodnota mocnosti sedimentu, jak již bylo zmíněno, se od ostatních liší. Výše dotací tedy v určitých případech nemusí být například vůbec poskytnuta, kvůli nenaplnění podmínky průměrné mocnosti sedimentu 40 cm, nebo naopak svou kubaturou převyšuje skutečnou mocnost sedimentu v takové míře, že při těžbě sedimentu se dojde až na existující rostlé dno a projektovaná kubatura ani nemůže být reálně odtěžena.

V tomto případě pak vznikají pochyby o správnosti určení kubatury mezi geodetem a projektantem potažmo poskytovatelem dotace. Tento problém tedy spočívá ve správném určení mocnosti sedimentu.

## 11. Závěr

Cílem bakalářské práce bylo zaměření polohopisu a výškopisu lokality rybníka Březničák, do kterého spadá i zaměření profilu dna a profilu sedimentu. Toto měření bylo provedeno před úpravou a po úpravě dna rybníka. Dalším cílem bylo vytvoření geodetické dokumentace, která zachycuje situaci před odtěžením sedimentu a situaci po odtěžení sedimentu v rybníku Březničák. Dokumentace se skládá z polohopisného a výškopisného zaměření, podélného profilu a příčných řezů a digitálních modelů terénu, které vystihují průběh dna před a po odtěžení sedimentu. Pomocí různých matematických modelů byly vypočteny kubatury odtěžovaného sedimentu. Výsledky z těchto matematických modelů byly mezi sebou porovnány a byl vysloven závěr o jejich přesnosti určení kubatury. Porovnání hodnoty kubatury spočtené pomocí příčných řezů se od metody výpočtu kubatur pomocí trojúhelníkové sítě a pravidelného rastru liší v rozdílu přibližně o 8%. Toto porovnání je v tabulce č.5. Z hlavního modelu dna pro rok 2021 a srovnávacího modelu sedimentu z roku 2017, byl vypočten rozdílový model, ze kterého byla vypočtena kubatura odtěženého sedimentu. Tato kubatura skutečně odtěženého sedimentu se od projektované kubatury lišší v rozdílu o 112%. Porovnání je uvedeno v tabulce č.7.

Výsledné výkresy polohopisného a výškopisného zaměření jsou ve formátu 1:300, dále v tomto měřítku jsou vyhotoveny veškeré digitální modely terénu i rozdílový model terénu. V měřítku 1:100/1000 jsou vytvořeny výkresy příčných řezů a podélného profilu.

Měření před realizací úpravy dna proběhlo na jaře roku 2017 a zaměření po úpravě dna proběhlo v říjnu 2021. K zaměření situace před úpravou i po úpravě dna byla použita prostorová polární metoda, která byla doplněna o metodu GNSS RTK. Tyto metody byly voleny zejména kvůli jejich rychlosti a vhodnosti pro zaměřovanou lokalitu.

Pro poskytnutí správné výše dotací by mohl být navržen jednotný výpočet mocnosti sedimentu nebo určena odchylka, do které by se projektant svou metodou výpočtu kubatur pomocí příčných řezů musel vejít. Tento návrh je založen na předpokladu, že určování kubatur sedimentu pomocí trojúhelníkové sítě je metodou, která dokáže nejlépe vystihnout průběh skutečného terénu pomocí modelů, které se následně spolu porovnávají.

## SEZNAM POUŽITÝCH ZDROJŮ A LITERATURY

- [1] ÚSOP: Maloplošná zvláště chráněná území [online]. [cit. 2022-02-10]. Dostupné z https://drusop.nature.cz/ost/chrobjekty/zchru/index.php?SHOW\_ONE=1&ID=1 3952
- [2] ČÚZK: Geoportál ČÚZK [online]. [cit. 2022-02-10]. Dostupné z: https://ags.cuzk.cz/geoprohlizec/
- [3] KOVÁŘ, Pavel. Družicová navigace: Od teorie k aplikacím v softwarovém přijímači. České vysoké učení technické v Praze: Česká technika - nakladatelství ČVUT, Praha 2016. ISBN 978-80-01-05989-0.
- [4] BLAŽEK, Radim a Zdeněk SKOŘEPA. Geodézie 30: Výškopis. Praha: Vydavatelství ČVUT, 1997. ISBN 80-01-01598-X.
- [5] PACINA, J. a BREJCHA, M.: Digitální modely terénu. Ústí nad Labem: Univerzita J. E. Purkyně, Fakulta životního prostředí, 2014. ISBN 978-80-7414- 848-4
- [6] Dewberry: GEOSPATIAL, MAPPING, AND SURVEY [online]. [cit. 2022-05- 01]. Dostupné z: https://www.dewberry.com/services/geospatial-mapping-andsurvey
- [7] JAMCOPTERS: Letecká fotogrammetrie [online]. [cit. 2022-05-01]. Dostupné z: https://jamcopters.cz/industry/letecka-fotogrammetrieping-and-survey
- [8] SOKKIA: Serie030R. Geodetická kancelář Delta G s.r.o. [online]. [cit. 2022-03- 03]. Dostupné z: https://www.deltag.cz/data/geodetickepristroje/Totalni\_stanice\_Serie\_030R.pdf
- [9] Geoobchod. Geoobchod [online]. [cit. 2022-03-03]. Dostupné z: https://www.geoobchod.cz/cs/gnss-prijimac-south-s-82t/product
- [10] SOKKIA: iX series [online]. [cit. 2022-03-03]. Dostupné z: https://eu.sokkia.com/sites/default/files/sc\_files/downloads/ix\_e\_b.pdf
- [11] SOKKIA: GRX3 [online]. [cit. 2022-03-03]. Dostupné z: https://eu.sokkia.com/sites/default/files/sc\_files/downloads/1030371-01 en rva grx3 om secure.pdf
- [12] ČÚZK [online]. [cit. 2022-05-01]. Dostupné z:https://services.cuzk.cz/vfk/stavy/
- [13] ČSN 01 3410 : Mapy velkých měřítek základní a účelové mapy. Český normalizační institut, Praha, 2014
- [14] BRAUN. Jaroslav. Zjednodušený návod k programu ATLAS [online]. 8/2014, 1-12 [cit. 2022-05-01]. Dostupné z: https://k154.fsv.cvut.cz/wpcontent/uploads/2022/01/Navod Atlas DMT 4 20 8.pdf
- [15] ATLAS: Objem výpočet kubatur [online]. [cit. 2022-05-01]. Dostupné z: https://www.atlasltd.cz/dmt/nastroje/modul-objem/
- [16] AtlasLTD: Popis programu 1 [online]. [cit. 2022-05-01]. Dostupné z: https://www.atlasltd.cz/dmt/wp-content/uploads/sites/2/2020/06/Atlas\_20\_5.pdf
- [17] Rybníky: Dotace. EAGRI [online]. [cit. 2022-05-03]. Dostupné z: https://eagri.cz/public/web/mze/dotace/narodni-dotace/dotace-ve-vodnimhospodarstvi/rybniky/

# SEZNAM OBRÁZKŮ

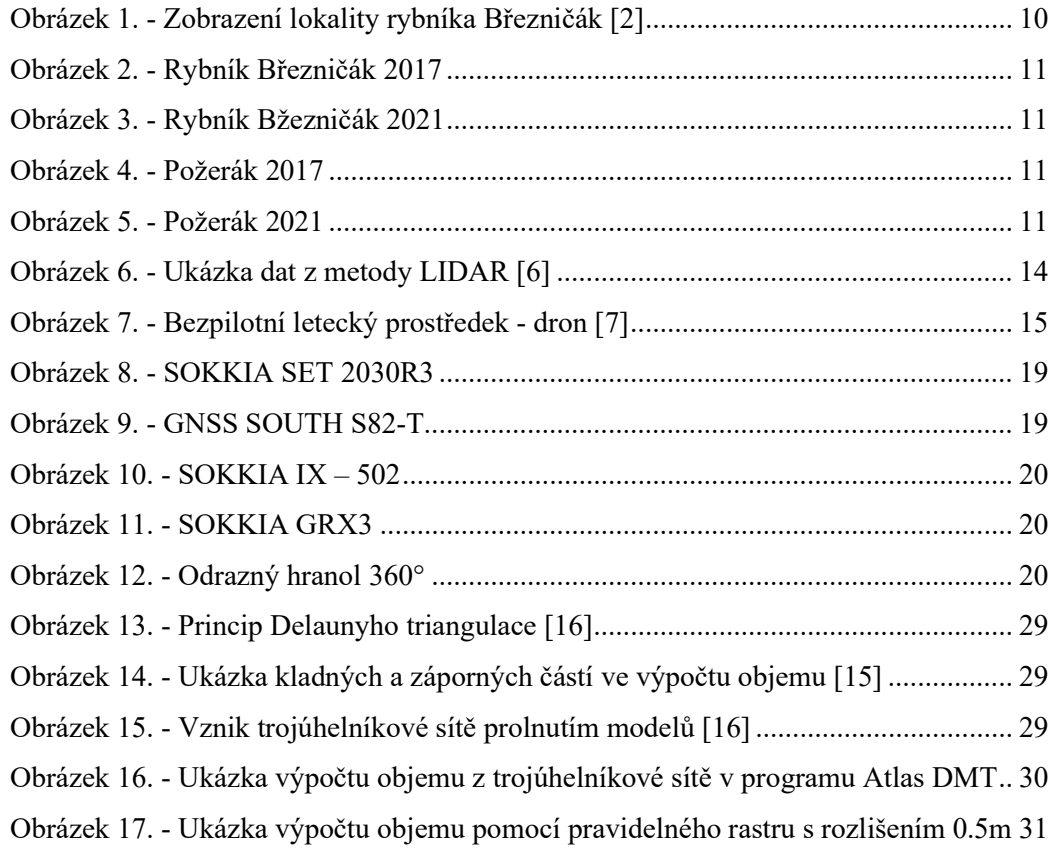

### SEZNAM TABULEK

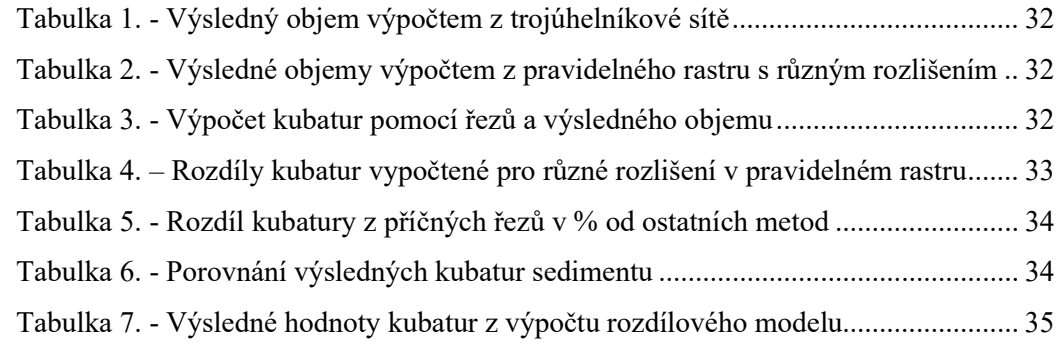

### SEZNAM PŘÍLOH

- 1. Protokol o výpočtu polární metody z roku 2017 (pouze v digitální podobě)
- 2. Protokol o výpočtu polární metody z roku 2021 (pouze v digitální podobě)
- 3. Protokol GNSS měření z roku 2017 (pouze v digitální podobě)
- 4. Protokol GNSS měření z roku 2021 (pouze v digitální podobě)
- 5. Seznam souřadnic z roku 2017 (pouze v digitální podobě)
- 6. Seznam souřadnic z roku 2021 (pouze v digitální podobě)
- 7. Protokol o výpočtu kubatur sedimentu (pouze v digitální podobě)
- 8. Výkres polohopisného a výškopisného zaměření z roku 2017
- 9. Výkres polohopisného a výškopisného zaměření z roku 2021
- 10. Digitální model terénu v reálných barvách pro rok 2017
- 11. Digitální model terénu v reálných barvách pro rok 2021
- 12. Digitální model terénu barevné hypsometrie pro rok 2017
- 13. Digitální model terénu barevné hypsometrie pro rok 2021
- 14. Rozdílový model
- 15. Přehled profilů
- 16. Podélný profil
- 17. Příčné řezy 01-08